# **SISTEMA PREDICTIVO DE LESIÓN MUSCULOESQUELÉTICA (LEMUS), COMO MÉTODO DE EVALUACIÓN ERGONÓMICA.**

Marín, J. (p); Ros, R.; Boné, M.

#### **Abstract**

Ergonomics and in general the study of human factors is undoubtedly important in any design. In the occupational world, it is often necessary to assess the risk of ergonomic workers, in order to avoid injury Musculoskeletal. This has been the aim of the system presented here.

LEMUS is based in a musculoskeletal model of whole body, implemented with the software AnyBodyTM and includes those muscles most important in each region articulate. The system can transfer to a biomechanical model: the worker anthropometry, the movement carried out during their activity and the forces that the worker develops. Then the system obtains the muscle activity in the different muscle groups. So we know when the worker can have a musculoskeletal injury and on what body part or joint.

We have used a system MoCap (motion capture) which can be used in the workplace. This is called Move-Human Sensors. This system captures the movement based on inertial motion sensor. It has also been developed by the Zaragoza University in this project.

LEMUS is designed to be used by technicians involved in the evaluation and reduction of ergonomic hazards in different fields; occupational environment, sports or in the design of new products.

*Keywords: Ergonomic, human factor, musculoskeletal disorders, motion capture, occupational risk, product design, computer aid ergonomics, software.*

#### **Resumen**

El estudio de los aspectos ergonómicos y en general lo relativo al factor humano está sin duda ligado a toda actividad proyectual. Si pensamos en el mundo del trabajo, con frecuencia es necesario evaluar el nivel de riesgo ergonómico de trabajadores expuestos a ciertas actividades laborales, con el fin de evitar la posible aparición de lesiones musculoesqueléticas. Precisamente este ha sido el objeto del sistema que aquí se presenta.

LEMUS se fundamenta en un modelo músculoesquelético de cuerpo entero, implementado en el software *AnyBodyTM*, que incluye aquellos músculos más representativos de cada región articular. Haciendo uso de dicho software, una vez trasladado a un modelo biomecánico la antropometría del trabajador, el movimiento que realiza durante su actividad y las fuerzas que ejerce, podemos obtener la actividad muscular en los distintos grupos musculares. Consecuentemente podremos conocer en qué momentos de la tarea pueden provocarse lesiones musculoesqueléticas y sobre qué articulaciones en concreto.

Para la definición del movimiento ha sido preciso contar con un sistema de captura de movimiento aplicable en el propio puesto de trabajo. Para ello se ha utilizado el sistema *Move***-Human Sensors** que captura el movimiento basado en sensores de movimiento inerciales y que también ha sido desarrollado por la Universidad de Zaragoza en el marco de este proyecto.

Está enfocado para su aplicación por técnicos involucrados en la evaluación y reducción de los riesgos ergonómicos en diferentes campos, entorno laboral, ergonomía deportiva o en el diseño de nuevos productos.

*Palabras clave: Ergonomía,* factores *humanos, Lesiones musculoesqueleticas, captura de movimiento, riesgos laborales, diseño de producto, ergonomía asistida por ordenador, software.*

## **1. Propósito del Sistema.**

En esta ponencia se presenta un Sistema predictivo de Lesión Musculoesquelética (en adelante denominado **LEMUS**) basado en un modelo musculoesquelético (en adelante **ME**) de cuerpo entero y simulación dinámica 3D. Ha sido desarrollado por el grupo de investigación ID\_ERGO del Instituto de Investigación I3A de la Universidad de Zaragoza.

La utilización de modelos biomecánicos avanzados, capaces de considerar las características biomecánicas de los tejidos que participan en el movimiento, abren nuevas posibilidades en el análisis ergonómico permitiendo adelantarnos a los sucesos que pueden ocurrir a nivel ME cuando realizamos una actividad concreta. Esto es especialmente útil a efectos de valorar los posibles riesgos derivados de una determinada actividad laboral.

Esta idea ha inspirado el desarrollo de LEMUS con el propósito de establecer un nivel de riesgo ergonómico en trabajadores expuestos a ciertas actividades laborales, con el fin de evitar la posible aparición de lesiones ME provocadas por carga postural. Dicho riesgo ergonómico se determina a partir del análisis de la actividad muscular calculada sobre un modelo ME de cuerpo entero.

El Modelo ME se ha implementado en el software AnyBodyTM [[16](#page-14-0)], que incluye aquellos músculos más representativos de cada región articular. Dicho software permite calcular la actividad muscular como porcentaje de la Contracción Voluntaria Máxima (MVC) [2] en los distintos grupos musculares, conocido el movimiento, las fuerzas que realiza y las características antropométricas del modelo biomecánico considerado [\(Fig 1\)](#page-1-0).

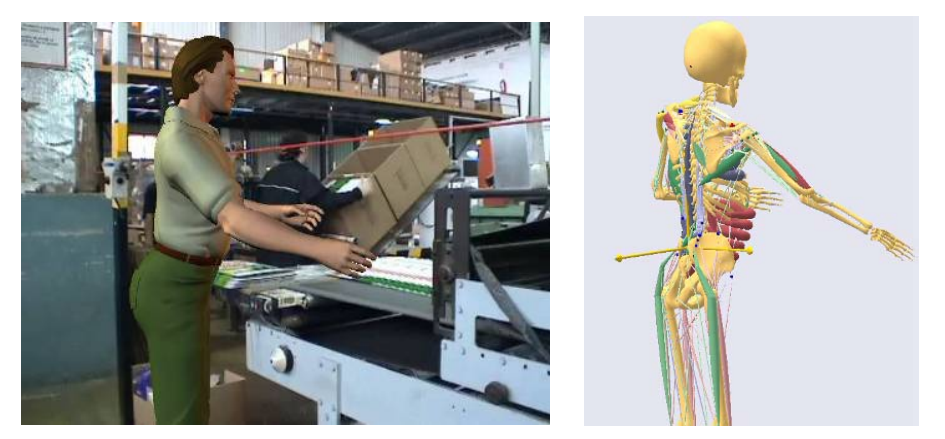

Fig 1. Análisis de la actividad muscular. Modelo musculoesquelético (ME).

<span id="page-1-0"></span>Una vez definido un modelo ME particular ha sido necesario disponer de un conjunto de herramientas software-hardware que nos permitieran reunir la información necesaria para realizar el cálculo de la actividad muscular. Por una parte, introducir de una forma sencilla las características físicas del individuo que se desea estudiar (talla, peso, sexo, capacidad muscular), así como las fuerzas que realiza durante su actividad, las cuales son medidas in situ con el uso de dinamómetros. A la definición de la antropometría y la fuerza hay que sumar una tercera cuestión clave en el análisis de la carga postural, el movimiento.

Para la definición del movimiento ha sido preciso contar con un sistema de captura que fuera utilizable en el propio puesto de trabajo (en adelante **PT**), con el fin de reproducir fielmente las condiciones reales de la actividad. Para este propósito se ha utilizado el sistema *MoveHuman Sensors* [[18](#page-14-1)] (en adelante *MH***-Sensors**) que permite la captura de movimiento basado en sensores de movimiento inerciales y que también ha sido desarrollado por el grupo. Dichos sensores se disponen sobre una chaqueta instrumentalizada que se coloca el trabajador.

La información recogida en campo (antropometría, fuerza y movimiento) es introducida en el Sistema y obtenemos como resultado una representación tridimensional del movimiento junto con la actividad muscular de aquellas zonas corporales más representativas a efectos de Riesgo Ergonómico y a lo largo del tiempo analizado. Por lo tanto conoceremos en qué momentos de la tarea pueden provocarse lesiones musculoesquéticas en el trabajador y sobre qué articulaciones en concreto. Según el nivel de riesgo alcanzado se deberán adoptar las medidas preventivas oportunas para que dichos parámetros se mantengan dentro de los límites fisiológicos. El resultado es un sistema que puede constituirse en un método de evaluación ergonómica de la carga postural.

### **2. Antecedentes. Modelos Musculoesqueléticos (ME).**

Los modelos biomecánicos tienen por función estimar las tensiones a las que es sometido el sistema ME, provocadas por fuerzas aplicadas al cuerpo o por el peso del propio cuerpo.

En el ámbito laboral, uno de los modelos que mayor difusión ha tenido, corresponde al desarrollado por Chaffin y Andersson (1984) [[1](#page-13-0)]. En éste se relaciona el peso del objeto manipulado y la distancia desde el centro de masa de la carga al disco L5/S1. Por medio de esta relación, se calcula la fuerza de compresión del disco lumbosacro. El valor obtenido de las condiciones de manejo de carga manual, es comparado directamente con los límites de compresión considerados aceptables, es decir bajo 350 kg fuerza (Ayoub et al., 1989).

Estos criterios biomecánicos, junto con otros psicosociológicos y fisiológicos permitieron desarrollar el Método NIOSH [[3\]](#page-13-1) para la determinación de carga máxima admisible durante una actividad laboral, existiendo revisiones posteriores del método NIOSH [\[4](#page-13-2)]. Podemos destacar otros métodos: Proporción de Esfuerzo Percibida (Borg [[5\]](#page-13-3)), OWAS Inspección de las partes del cuerpo [\[6](#page-13-4)], RULA [[7\]](#page-14-2) o más recientemente REBA [[8](#page-14-3)[,9](#page-14-4)] derivado de este último.

No obstante dichos métodos son principalmente descriptivos, con sólo un pequeño contenido de comparaciones estadísticas sustantivas. En consecuencia, se constata que hay pocos modelos teóricos desarrollados para relacionar las características físicas de un individuo con su rendimiento. A raíz de esto, parece que la creación de modelos biomecánicos, en relación a aspectos físicos que puedan limitar el rendimiento del trabajador, se hace necesario de cara a un diseño de PT donde se trate de alcanzar una situación inocua para el trabajador.

Así pues, disponer de modelos biomecánicos avanzados puede proveer un mejor entendimiento de las contribuciones de los factores de riesgo que participan en la aparición de lesiones ME provocadas por una actividad laboral. Si la fisiología y la biomecánica de los tejidos comprometidos en el rendimiento humano se entienden completamente, entonces los modelos nos permitirán cuantificar con mayor precisión y rigor los riesgos involucrados en una determinada actividad.

# **3. Evaluación Ergonómica basada en Simulación 3D.**

El entorno del sistema LEMUS es un conjunto de aplicaciones de software y hardware que permiten el análisis ergonómico basado en simulación dinámica 3D de un modelo biomecánico de una antropometría similar al trabajador real (fig.2).

El elemento central corresponde a un software estándar de animación 3D (Poser4 [[13\]](#page-14-5)) sobre el cual se han desarrollado un conjunto de funciones implementadas en lenguaje

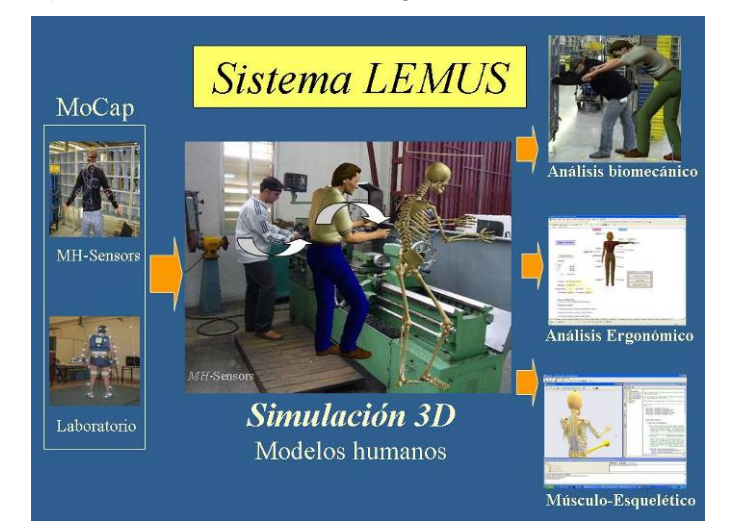

"python" [14] que nos permiten básicamente lo siguiente:

Fig 2. Entorno del Sistema LEMUS.

- Visualizar el movimiento del sujeto sobre un modelo humano cuya antropometría se puede ajustar tanto al trabajador analizado como al percentil de hombre o mujer que se desee estudiar (percentil 5, 50 o 95).
- El movimiento es importado de forma automática desde un sistema de captura de movimiento (MoCap [\[10\]](#page-14-6)). Podemos elegir entre un sistema para uso en laboratorio como el sistema VICON [[11](#page-14-6)] o uno específico para utilizar en campo del cual nos referiremos en el siguiente punto.
- Una vez que el movimiento está capturado podremos beneficiarnos de las posibilidades que ofrece los entornos de animación 3D para visualizar y analizar dicho movimiento. Podemos cambiar el personaje en dimensiones, formas o aspecto como se observa en (fig.2). Con funciones adicionales específicas, podemos cambiar la talla del personaje, pero conservando la posición en altura de las manos y en consecuencia podemos observar las implicaciones posturales al cambiar la talla del sujeto en un mismo PT.
- El movimiento resultante se puede exportar a otras aplicaciones para su análisis desde distintos puntos de vista. Podemos hacer un análisis biomecánico, estudiando ángulos, velocidades o aceleraciones lineales o angulares de los distintos elementos corporales. Podemos optar por aplicar distintos métodos de evaluación ergonómica como **REBA** [\[9](#page-14-4)] para análisis de la carga postural o **NIOSH** [\[4](#page-13-2)] para realizar un estudio de manipulación de carga.
- Pero uno de los aspectos más interesantes de disponer de un modelo computerizado del movimiento será la posibilidad de hacer uso de modelos ME que nos permitan ir más allá de los métodos convencionales de evaluación ergonómica. En nuestro caso se ha optado por el software **AnyBody** [\[16](#page-14-0)] que incorpora avanzados algoritmos de cálculo de modelos ME configurables por el usuario, haciendo uso de un lenguaje propio de programación.

Se puede deducir que el primer elemento de la cadena del sistema, y sin el cual no sería posible el resto, es lo relativo a la captura de movimiento, que en nuestro caso al ser conveniente realizarla en los mismos PT y sobre los propios trabajadores la hace especialmente singular; extremo que comentamos en el siguiente punto.

# **4. Captura de Movimiento en Puestos de Trabajo (PT).**

Es clara la necesidad de utilizar un Sistema de Captura de Movimiento para realizar un análisis ergonómico basado en un modelo ME como el que nos ocupa. En nuestro caso la captura es muy conveniente llevarla a cabo en el propio puesto de trabajo (en adelante PT) porque reproducir las condiciones de un PT en el laboratorio puede llegar a ser muy costosa o incluso inviable. Por otra parte la captura sería más ajustada a la realidad si la realiza el trabajador, siempre y cuando utilicemos medios no invasivos para el sujeto.

En la actualidad se disponen de distintas tecnologías y sistemas MoCap [[11,](#page-14-6)[12](#page-14-7)], pero quizás las más ampliamente utilizadas se basan en métodos ópticos, que utilizan marcadores esféricos reflexivos y cámaras con antorchas de luz infrarroja capaces de recoger la reflexión infrarroja de los marcadores. Son sistemas muy avanzados que nos permiten incluso la captura de movimientos faciales.

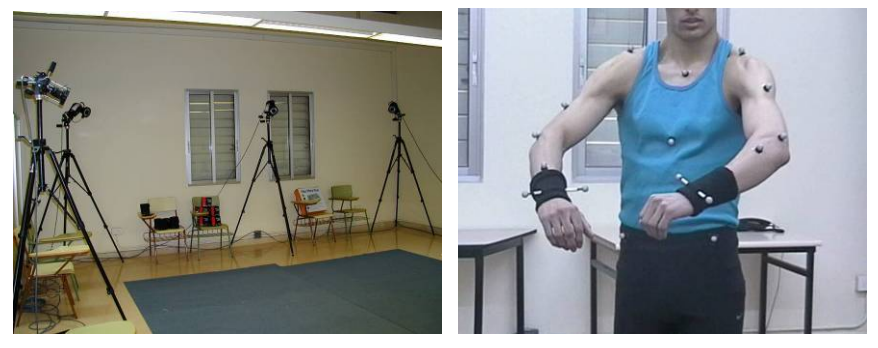

Fig 3. Sistema VICON. Colocación de Marcadores. Detalle de cámara.

Generalmente este tipo de sistemas necesitan un estudio o lugar adaptado a tal efecto, con las cámaras dispuestas convenientemente y los sistemas de calibración apropiados (fig.3); y necesitan de operadores altamente preparados en su funcionamiento, especialmente para eliminar posibles errores derivados de oclusión de los marcadores durante la filmación. También requieren que el sujeto lleve una ropa muy ajustada donde colocar los marcadores que deben estar colocados muy próximos a la piel para lograr la necesaria precisión.

Sin duda con estos sistemas se alcanzan una gran precisión en la captura de movimiento, pero esa precisión se desvanece si tenemos continuas oclusiones, que es lo habitual en situaciones reales como es el caso de entornos industriales donde el espacio es escaso y "repleto" de obstáculos inevitables. Por esta razón en este proyecto se ha utilizado un sistema basado en sensores inerciales de movimiento que es muy portable y de fácil uso en los propios lugares de trabajos.

En concreto se ha utilizado el sistema *MH***-Sensors** [[18](#page-14-1)], también desarrollado por el grupo IDERGO y derivado de otro sistema previo basado en estéreo-visión [[17\]](#page-14-8), que está compuesto por un conjunto de sensores de movimiento alojados en una chaqueta instrumentalizada que lleva el trabajador y un software para captura y análisis de movimiento. El sistema se ha diseñado para facilitar la captura de movimiento en los propios PT con una configuración muy portátil y fácil de utilizar en las tareas de campo. Se precisa únicamente la chaqueta que incorpora los sensores, una PDA donde se recoge la información suministrada por los sensores y una cámara de video que se podrá colocar sobre un trípode o llevar en mano durante la filmación (fig.4).

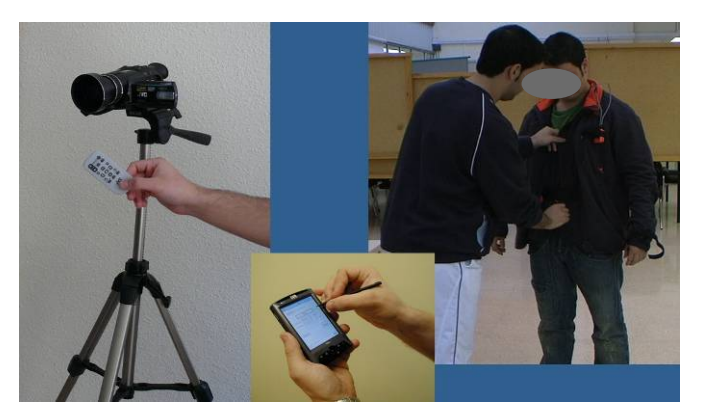

Fig 4. Componentes en campo del Sistema MH-Sensors.

En su versión más básica el sistema incluye una PDA y una cámara de vídeo, pero se puede optar por configuraciones más avanzadas donde podemos utilizar una cámara con lentes calibradas que nos permitiría por fotogrametría reconstruir en 3D el PT y conocer con precisión los aspectos dimensiones del puesto.

Aunque los errores de precisión son algo superiores a los sistemas ópticos y pueden llegar a ser importantes en situaciones concretas (precisando ajustes manuales), pero el resultado final alcanzado es perfectamente compatible a nuestro juicio, con la precisión requerida a efectos de evaluación ergonómica y las ventajas en portabilidad y facilidad de uso son evidentes.

### **5. Visión Global del Sistema. Operativa de Funcionamiento.**

En la (fig.5) se recoge un diagrama general del sistema donde se explicita los distintos elementos que lo componen y su interrelación, y nos será útil también para entender la operativa de funcionamiento.

Para realizar un cálculo ME haciendo uso del software **AnyBody**, se requiere exportar a dicho software cierta información en formato digital. Desde este software podremos lanzar el proceso de cálculo ME y obtendremos, junto a los informes cuantitativos correspondientes, una secuencia de imágenes de cada postura procesada donde se visualizarán los músculos implicados, que cambiarán de color y forma según la actividad muscular en cada instante.

Para obtener la información a exportar a AnyBody y prepararla siguiendo el formato y sintaxis de su lenguaje específico (*AnyScript*), ha sido necesario desarrollar un conjunto de funciones implementadas sobre dos aplicaciones distintas:

- Por una parte, desde el software de Captura de Movimiento MH-Sensors, se generan la información relativa a la antropometría del trabajador y al movimiento. En concreto su altura y otros parámetros dimensionales del cuerpo y cada una de las posturas recreadas en el sistema MoCap.
- Por otra parte, desde una hoja Excel, donde se han implementado ciertos formularios, funciones y macros en VBA, se genera el resto de la información necesaria. En particular lo referente a definir el peso del sujeto y sexo, y todo lo referente a las fuerzas que realiza durante su tarea, normalmente fuerzas o momentos que lleva a cabo con las manos, por ejemplo, derivados de pesos o fuerzas de tracción o empuje.
- Asimismo desde la citada hoja Excel se pueden definir los informes que se desean y ajustar la configuración de la visualización de los músculos; qué músculos deseamos visualizar o su color.

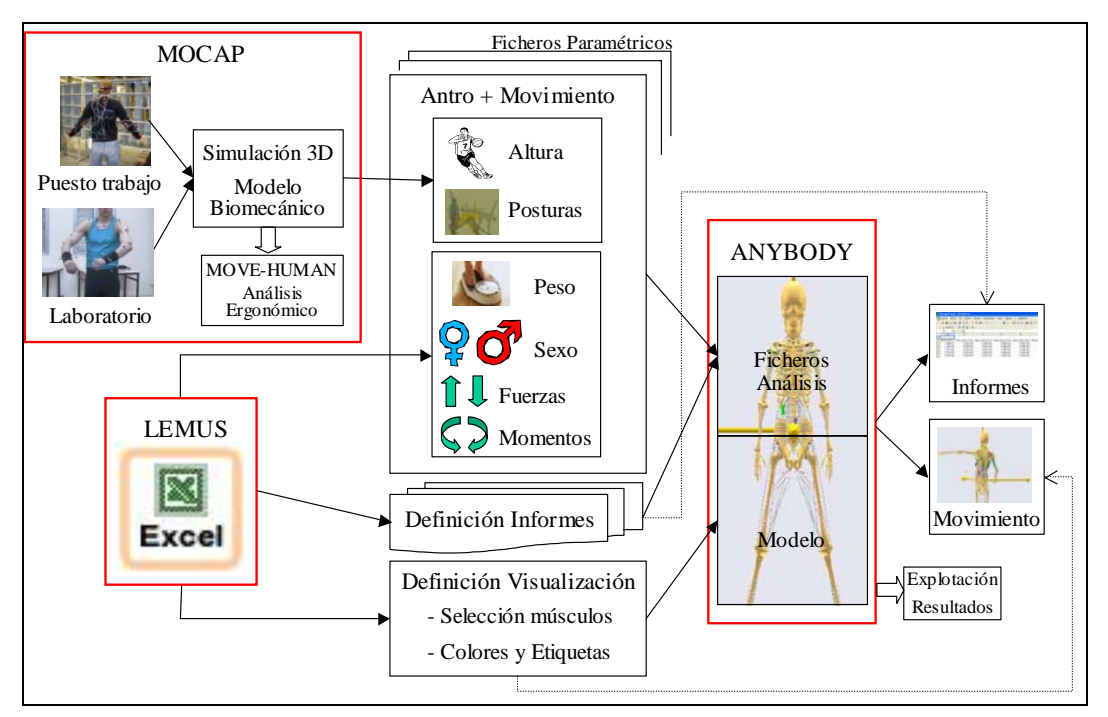

Fig 5. Visión Global del Sistema.

A la vista del esquema es fácil deducir la operativa de funcionamiento:

- Haciendo uso del sistema MH-Sensors se captura el movimiento en campo y posteriormente se traslada a un modelo biomecánico.
- Se ajusta la antropometría del modelo a las dimensiones corporales del sujeto observado; como mínimo hay que definir su altura y sexo.
- Desde MH-Sensors se exporta la antropometría del sujeto y el movimiento; en concreto, el rango de posturas que deseamos estudiar. Normalmente se captura lo correspondiente al tiempo de ciclo y se exportan en rangos de 10 a 20 segundos para su estudio detallado.
- Ciertos formularios implementados sobre una hoja Excel nos facilitarán:
	- Introducir el peso del trabajador. Ello nos permitirá calcular su Indice de Masa Corporal (IMC), función de su altura y peso, que será útil en el cálculo posterior, en concreto del parámetro MCV [2] de cada músculo.
	- Si el trabajador realiza alguna fuerza, por ejemplo, con una o ambas manos, podremos introducir esa fuerza y el sentido de la misma en un sistema de coordenadas globales.
	- Definir la configuración de informes y modo de visualización de los músculos.
- Desde la citada hoja Excel, la información indicada (movimiento + IMC + fuerzas) podremos exportarla a AnyBody en el formato y sintaxis adecuado.
- En dicho software se procesa esta información y genera un informe con un formato predefinido por nosotros.
- Finalmente, el citado informe se puede leer desde otra hoja Excel diseñada a tal efecto para analizar la información resultante de la actividad muscular, que como veremos es ciertamente voluminosa y se requiere funciones específicas para su análisis estadístico y gráfico.

### **6. Modelo Musculoesquelético en AnyBody.**

AnyBody [[16\]](#page-14-0) es un software que permite modelar la mecánica y movimiento del sistema óseo-muscular del cuerpo humano y capaz de calcular, en cada instante de tiempo, los esfuerzos sobre los músculos, las reacciones de las articulaciones o la energía elástica de los tendones, entre otros parámetros. Ese cálculo lo realiza en función de las dimensiones antropométricas del sujeto, la postura en ese instante (caracterizada por los ángulos relativos entre segmentos corporales) y las fuerzas externas que realiza.

Este software incorpora un lenguaje de programación (AnyScript) pensado específicamente para el desarrollo de modelos ME, los cuales pueden ser de una parte del cuerpo o de todo el cuerpo, y que podemos mover siguiendo una determinada cinemática y someter a determinados esfuerzos externos. Dicho modelo puede operar de forma aislada o trabajar integrado con ciertos elementos mecánicos que pueden integrarse como elementos adicionales al propio modelo, constituyendo una cinemática común. Lógicamente el software incluye algoritmos sofisticados para el cálculo de los esfuerzos resultantes sobre cada músculo.

En nuestro caso no se ha optado por diseñar un nuevo modelo desde el origen, a partir de segmentos rígidos (huesos), definir su cinemática de movimiento e ir creando los distintos músculos; ello hubiera desbordado el alcance de este proyecto, y tampoco se consideró necesario, ya que el software disponía de un modelo de cuerpo entero que se ajustaba a nuestros requerimientos. El modelo elegido es parametrizable para adaptarlo a distintas antropometrías de hombre o mujer y se ha configurado para poder lograr que desde una aplicación externa se pueda definir los parámetros que controlan dicha antropometría, así como definir el movimiento de las articulaciones y las fuerzas externas si las hubiese.

Anotar que este software modela cada músculo dividiéndolo en distintas fibras musculares, habiendo músculos con una sola fibra y otros con 20 o más. En concreto en el modelo que se ha elegido tenemos la siguiente distribución de músculos:

- En brazos:  $23 \times 2$  (Dch/Izg) = 46 Músculos (repartidos en 228 fibras).
- En piernas:  $22 \times 2$  (Dch/Izq) = 44 Músculos (70 fibras)
- En el tronco: 8 Músculos (158 fibras)

El resultado es un total de 456 fibras agrupadas en 98 Músculos.

Realmente el software calcula los esfuerzos resultantes en cada una de las fibras provocados por el movimiento y por los esfuerzos externos. Además pensemos que en ausencia de esfuerzos externos también se requiere realizar esfuerzos por parte de los músculos implicados para realizar un determinado movimiento; levantar un brazo o inclinar la espalda, o simplemente para mantener el cuerpo erguido.

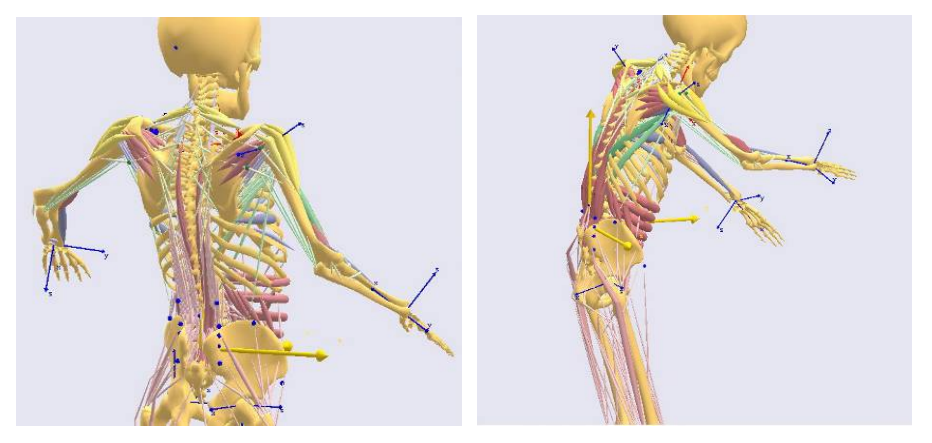

Fig 6. Modelo Musculoesquelético de AnyBody.

El algoritmo de cálculo se basa en la idea que los músculos del modelo de cara a mantener erguido o realizar un movimiento concreto y/o vencer las solicitaciones externas, debe implicar o "reclutar" al mayor número de músculos posibles y, especialmente, procurando repartir el esfuerzo lo más uniformemente posible entre todos ellas, es decir, no busca soluciones en los que una fibra este muy solicitada y las próximos muy poco. Lógicamente en función de la cinemática del movimiento ciertos músculos o fibras estarán en mejores circunstancias para responder al esfuerzo que otros, pero en general para fibras posicionadas en puntos cercanos deben contribuir de forma solidaria con las fibras próximas. Finalmente indicar que las fibras sólo hacen esfuerzos durante la contracción y cada movimiento requerirá que ciertas fibras se contraigan (realicen esfuerzo) y otras se relejen o estiren, y éstas no podrán realizar ningún esfuerzo.

### **7. Exportación de Antropometría y Movimiento.**

Como ya se ha mencionado desde el software de MH-Sensors es posible ajustar la antropometría del modelo a la talla del sujeto analizado. Dicho ajuste se traduce en definir ciertas medidas de cada uno de los segmentos corporales (fig.7). En consecuencia para la exportación de la antropometría se generará un fichero en formato "AnyScript" que incluirá dichas medidas y de esa forma al cargar el nuevo modelo desde esa aplicación el modelo ME se retallará acorde a las medidas indicadas en dicho fichero.

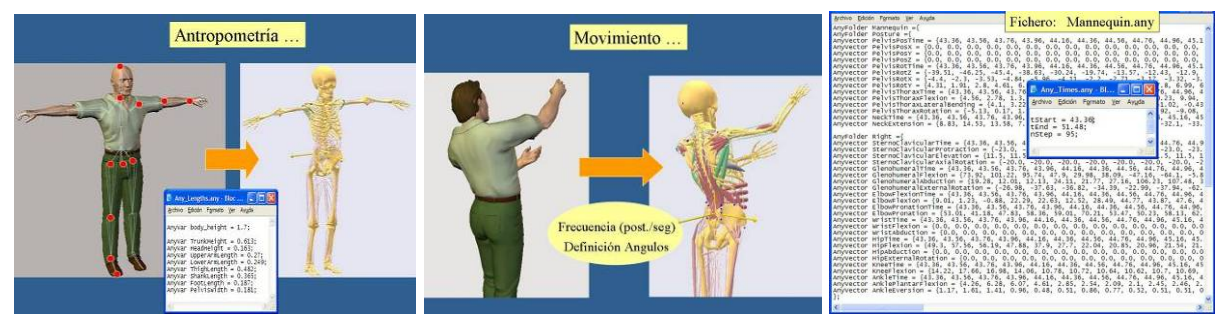

Fig 7. Exportación de la Antropometría y el Movimiento.

Respecto a la exportación del movimiento intervienen dos cuestiones independientes (fig.7): Por una parte la frecuencia de posturas por segundo que se pasa a AnyBody y por otra, la definición de cada una de las posturas, que requerirá a su vez una definición precisa de ángulos relativos entre segmentos.

En relación a la frecuencia del movimiento, indicar que en MH-Sensors el movimiento se define a una frecuencia de 25 posturas por segundo, coincidente con la frecuencia de captura de los sensores y la frecuencia de filmación del vídeo 25 fps. Como resultado de las pruebas realizadas se ha resuelto que no es recomendable exportar todas las posturas capturadas, sino reducir la frecuencia, de esa forma a AnyBody le permitimos que haga su propia interpolación entre una postura y otra, obteniendo mejores resultados, tal como hemos constatado en nuestras pruebas. Desde MH-Sensors podemos variar la frecuencia de exportación de posturas que normalmente se configura entre 5 a 10 posturas/seg..

En relación a la exportación del movimiento es clave la definición de los ángulos que determinan la orientación relativa de los distintos segmentos corporales en cada una de las posturas. Una definición correcta de esos ángulos influirá de forma determinante en que el movimiento resultante en AnyBody coincida fielmente con el movimiento capturado.

Intuitivamente podemos pensar que la definición de un esqueleto de un personaje virtual es similar a nuestro propio esqueleto, donde la estructura jerárquica implica que cada hueso tiene uno o más huesos hijos y al mover un hueso "padre" se mueve los correspondientes huesos hijos. Normalmente se establece como segmento "padre" inicial la pelvis del cual dependen los demás, y la cadena cinemática se propaga hacia arriba y hacia debajo de la pelvis con relaciones padre-hijo.

La orientación de un segmento corporal respecto al segmento del cual depende, normalmente se realiza siguiendo el criterio de ángulos de Euler [\[13](#page-14-9)], pero se pueden establecer un orden diferente de giros de las rotaciones en cada uno de los ejes cartesianos, resultando un movimiento diferente si modificamos ese orden. También es importante definir la orientación de dichos ejes cartesianos que corresponden a sistemas de coordenadas locales a cada segmento "padre".

En consecuencia ha sido preciso realizar ciertos ajustes en la definición de los ángulos de Euler en AnyBody y tener en cuenta los sistemas de referencias locales definidos en esta aplicación para lograr que la transferencia del movimiento entre el software de captura de movimiento y AnyBody fuera correcta. En la (fig.8) se representa el orden de rotación de ángulos de Euler en ciertos segmentos corporales tal como se han definido en AnyBody.

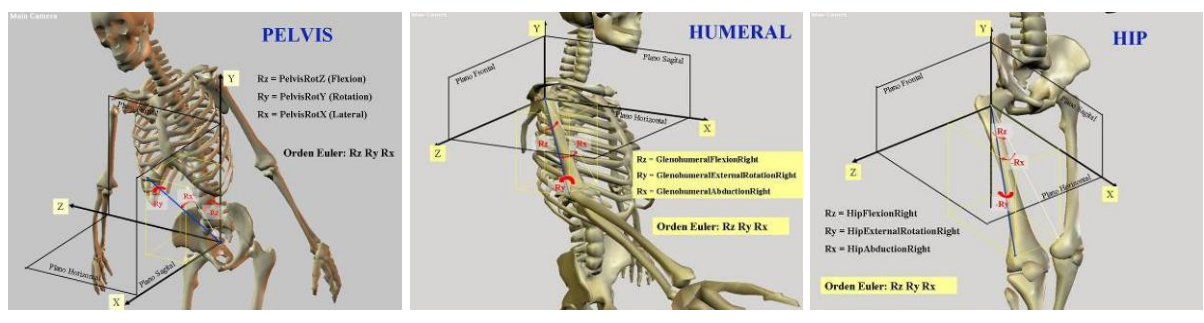

Fig 8. Definición de ángulos para la exportación del movimiento.

Una vez establecido el convenio a la hora de definir los ejes de referencia de cada uno de los segmentos corporales y el orden de rotación de los mismos, ha sido necesario generar un fichero en formato "AnyScript" que incluya los ángulos de los distintos segmentos y en cada una de las posturas exportadas. El resultado es un fichero muy extenso cuyo contenido es similar al incluido en la (fig.7).

# **8. Definición de Peso y Sexo del Modelo. Esfuerzos Externos.**

Como ya adelantábamos la definición del peso y sexo del sujeto, se realiza a través de ciertos formularios que se han implementado en una hoja Excel (fig.9). Estos parámetros son fundamentales para que el modelo en AnyBody se retalle convenientemente y su capacidad muscular, de la que depende el cálculo de la actividad muscular, se corresponda con el índice de masa corporal que es función de la talla y del peso.

En dicho formulario también aparece el listado de músculos ordenados por zonas anatómicas del brazo, pierna o tronco. Con el fin de no mostrar todas las fibras, que son más de 400, cada músculo en realidad representa a sus correspondientes fibras.

En cada músculo podemos indicar distintos aspectos:

- Las tres primeras columnas se refieren a la representación del músculo en el Modelo 3D de AnyBody. En la columna "Dibujar" podemos elegir si queremos visualizarlo o no, en "Etiqueta" si deseamos que aparezca una etiqueta con su nombre y finalmente en "Color" podremos seleccionar su color.
- Las tres siguientes columnas nos permitirán indicar si queremos generar un informe en formato ASCII para un determinado músculo del lado izquierdo y/o derecho del cuerpo. Dicho informe contendrá un registro por cada postura calculada por AnyBody

y en columnas incluirá las variables que elijamos (actividad, actividad corregida, fuerza del músculo, fuerza del tendón, fuerza máxima del músculo), la cuales se eligen o activan en la parte derecha del formulario con el valor "1".

- Finalmente en las tres columnas bajo el nombre de "Variables" podemos elegir los músculos a incluir en un único fichero para cada variable. Por ejemplo, si la variable "actividad" está activada (valor 1) los músculos que indiquemos con valor "1", todas sus fibras, se incluirán en dicho informe. Dicho informe de nombre "actividad" contendrá un registro por cada postura y en columnas el valor de la variable "actividad" para cada una de las fibras de los músculos seleccionados.

Se puede deducir que los ficheros mencionados pueden llegar a ser muy voluminosos de datos y en consecuencia difíciles de analizar. Por ello en el siguiente punto se describe una hoja Excel donde podremos analizar, en concreto, el citado fichero "actividad".

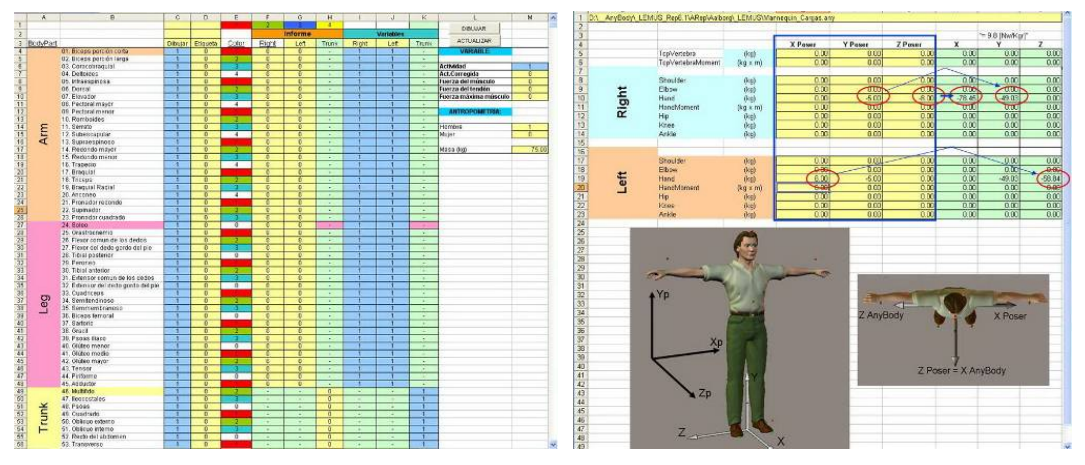

Fig 9. Formularios de datos a exportar a AnyBody.

Respecto a la definición de esfuerzos externos contamos con otro formulario en la misma hoja Excel (fig.9) donde podremos introducir fuerzas (Kg) o momentos (Kg x mt) aplicados sobre determinadas zonas anatómicas (manos, codos, rodillas, etc). Será importante tener en cuenta sobre qué eje de coordenadas se aplican y su sentido positivo o negativo en ese eje, acorde al sistema de coordenadas globales del software de animación 3D. El propio formulario mostrará la conversión de esas fuerzas a las unidades manejadas por AnyBody y de acuerdo a su sistema de coordenadas globales que difiere del software de animación (fig.9). En la siguiente figura se puede observar una fuerza externa aplicada sobre la mano derecha y en un eje horizontal. En la otra figura dos fuerzas verticales o pesos aplicados sobre ambas manos.

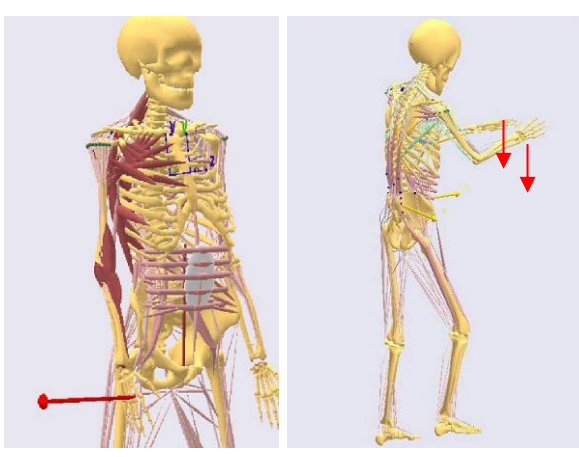

Fig 10. Definición de esfuerzos externos al modelo.

### **9. Análisis de la Act ividad Muscular. Informes.**

Ya hemos mencionado en el punto anterior que a través de un formulario podemos seleccionar los ficheros de resultados que deseamos obtener fruto del cálculo de AnyBody. Nos vamos a referir al fichero "actividad" que incluye el valor de la actividad muscular resultante en cada una de las fibras del modelo y para cada una de las posturas calculadas.

El valor de la actividad muscular de cada fibra se expresa como porcentaje de la fuerza máxima que puede llegar a soportar o alcanzar. Dicha fuerza máxima la denominamos "máxima contracción voluntaria" (MCV), y es calculada por AnyBody en función del índice de masa corporal (IMC) que a su vez es función del peso y de la altura del modelo considerado.

#### IMC = peso [kg] / Altura**<sup>2</sup>** [mts]

de 75% indicará que en ese instante está realizando un esfuerzo igual al 75% de su En consecuencia si la actividad muscular de una fibra en una postura concreta tiene el valor contracción voluntaria máxima (MCV).

modelo (456) y tantas filas como posturas analizadas ("step" en el lenguaje "AnyScrip"). El referido fichero de "actividad" contendrá tantas columnas como fibras existen en nuestro Para el análisis de ese volumen de datos se ha diseñado una hoja Excel en la que se han incluido distintas funciones para visualizar la información aplicando diferentes filtros por zonas anatómicas y acompañado de dibujos de los músculos para facilitar su identificación.

Una vez importada la información contenida en el fichero "actividad" a la hoja Excel, dispondremos de un conjunto de hojas o pestañas para visualizar la información de distintas formas (fig.11). Por ejemplo, podremos visualizar el dibujo del modelo de AnyBody en cada postura y a la vez observar los valores de la actividad de los músculos seleccionados correspondientes a esa postura. Con el fin de facilitar la selección de los músculos, éstos se han asociados a distintas zonas anatómicas. De esa forma seleccionando el filtro de una determinada zona anatómica sólo se visualizaran en columnas los músculos asignados a dicha zona. Puede darse el caso de que un mismo músculo puede estar asociado a más de una zona, pero esto es lógico y también conveniente para el análisis.

habitual, pensemos que cada músculo representa a su vez al conjunto de fibras que agrupa Anotar que si optamos por la visualización de la actividad por músculos, que es lo más o integra. En consecuencia la actividad del músculo que se muestra se determinó que correspondiera al valor máximo de la actividad de sus fibras en cada instante. En la figura de la derecha (fig.11) se puede observar también en columnas una gráfica de la variación de la citada actividad muscular a lo largo de las distintas posturas calculadas (eje de abcisas).

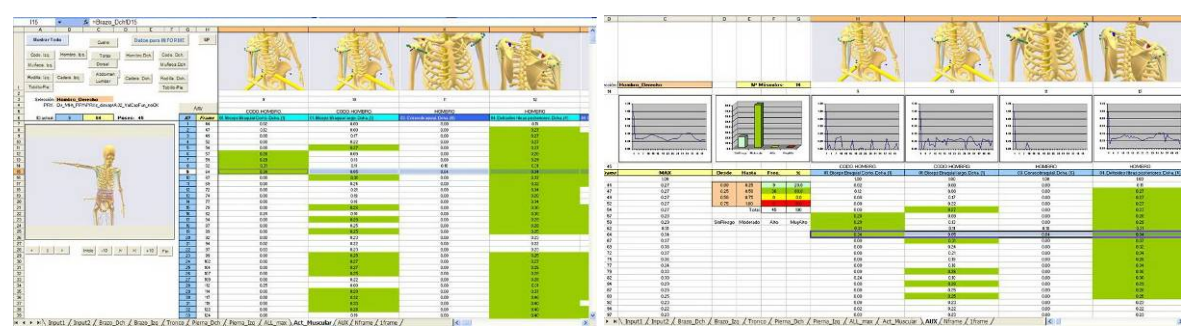

Fig 11. Definición de esfuerzos externos al modelo.

En la (fig.12) se muestra la visualización gráfica de la actividad muscular en el modelo de AnyBody en un postura concreta. Es una representación cualitativa pero ilustrativa ya que si bien cada músculo puede tener un color diferente (según se haya seleccionado en la hoja referida en el punto anterior), el color se va oscureciendo a medida que se incrementa su

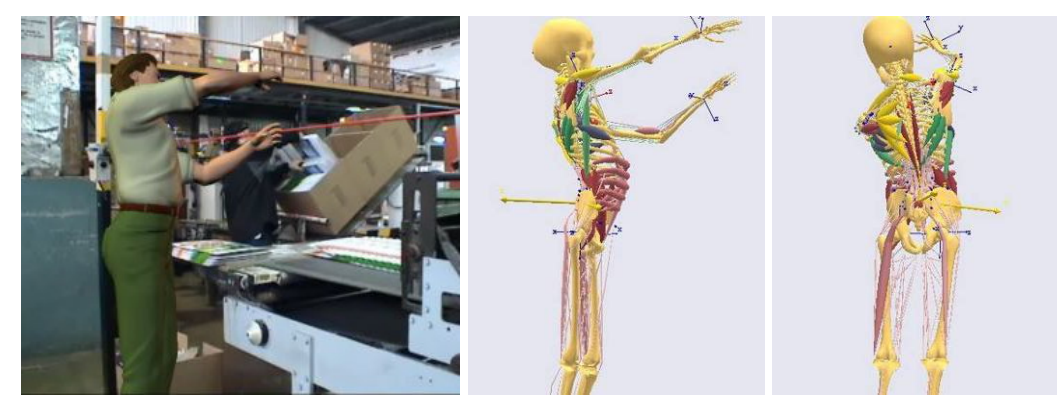

actividad a la vez de aumentar también su volumen.

Fig 12. Resultado del cálculo musculoesquelético en una postura concreta.

Para facilitar el diagnostico y la evaluación se ha definido un nivel de riesgo clasificando la actividad en cuatro grupos, identificados con distintos colores:

- Color blanco: Actividad inferior al 25%. Riesgo inapreciable.
- Color verde: Actividad entre 25 y 50%. Riesgo aceptable.
- Color amarillo: Actividad entre 50 75%. Riesgo medio.
- Color rojo: Actividad superior al 75%. Riesgo alto.

En el caso de color amarillo se debería tomar medidas para reducirlo y en el caso de color rojo se deberían acometer cambios en el PT de forma inmediata.

opciones (fig.13). Podemos obtener las gráficas de variación de la actividad a lo largo del En el capítulo de informes para el análisis de la actividad muscular se disponen de distintas tiempo de cada uno de los músculos seleccionados junto con ciertas estadísticas resumen, o bien el detalle de la actividad correspondiente a una postura concreta (figura dcha). En este último caso se incluyen los dibujos de las posturas tanto del modelo del software de animación como de AnyBody y los valores de la actividad de cada músculo en ese instante.

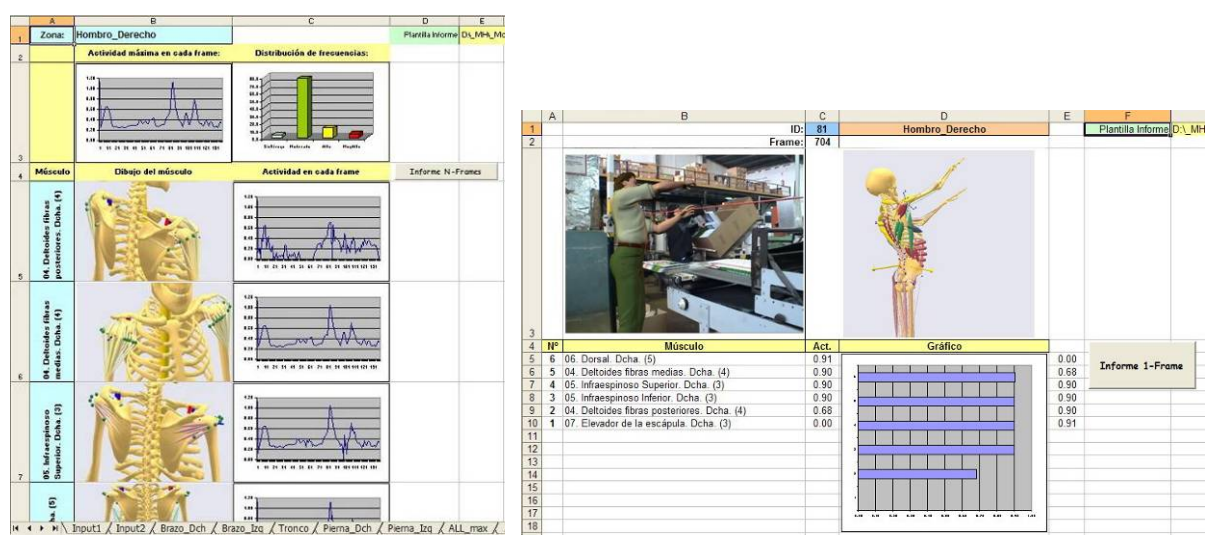

Fig 13. Informe de resultados de la actividad muscular.

#### **10. Conclusiones.**

El objeto de este proyecto de investigación, que se ha materializado en un sistema como el descrito, ha sido definir un modelo musculoesquelético (ME) como base de un método de evaluación ergonómica de la carga postural, que establezca el nivel de riesgo de posible aparición de lesión ME, derivado de las exigencias provocadas por actividades laborales.

Para ello ha sido preciso combinar un conjunto de aplicaciones software-hardware bajo un mismo entorno denominado LEMUS que nos permitieran abarcar, desde la captura de movimiento en el propio PT hasta la exportación del movimiento a un modelo ME sobre el cual realizar un cálculo detallado de la actividad muscular. Para la definición del modelo y cálculo ME se ha hecho uso de un software específico (AnyBody).

El resultado ha sido un método de evaluación del riesgo postural en puestos de trabajo que combina simulación dinámica 3D y un sistema de captura de movimiento como *Move*Human-Sensores, aplicable fuera de las condiciones de laboratorio.

El método de Evaluación Ergonómica que se propone, entendemos que complementario de los métodos convencionales, permite establecer un nivel de riesgo ME para el individuo en función de la estimación del grado de actividad o exigencia sobre los grupos musculares provocado por el movimiento que realiza y la fuerza que requiere la tarea, y considerando las características físicas del individuo: sexo, antropometría y capacidad muscular. El grado de actividad muscular se expresa como porcentaje de la fuerza máxima (MCV, máxima contracción voluntaria) en los distintos grupos musculares que intervienen en la tarea.

Asimismo el método se podrá utilizar en distintas situaciones:

- Evaluación del riesgo en puestos de trabajo ya existentes.
- Rediseño de puestos de trabajo por motivos de producción y/o por recomendaciones de mejoras ergonómicas.
- Diseño de nuevos puestos de trabajo.

Está enfocado para su aplicación por técnicos de prevención de riesgos laborales, especialmente los que trabajan en ergonomía en determinados Servicios de prevención propios o ajenos. Asimismo por aquellos técnicos que deben considerar aspectos ergonómicos en el desarrollo de su actividad, desde diseñadores hasta personal responsable en mejorar el rendimiento deportivo. Se deduce la amplitud de las posibles aplicaciones de los resultados de este proyecto de investigación.

#### **Referencias**

<span id="page-13-0"></span>[1] Chafin B, Anderson GBJ, Martin BJ. Occupational Biomechanics; 3d Ed., Wiley. Interscience, New York, 1999.

[2] Kumar S. and Mital A., Editors, Electromyography in ergonomics, Taylor and Francis, London (1996).

<span id="page-13-1"></span>[3] NIOSH. Work practices guide for manual handling. Technical report nº 81122. US Department of Health and Human Services. NIOH. Cincinnati, Ohio, 1981.

<span id="page-13-2"></span>[4] Waters, Putz-Anderson, Garg, "Aplicación Manual for the Revised NIOSH Lifting Equation.", U.S. Department of Health and Human Service. 1994

<span id="page-13-3"></span>[5] BORG,G. An Introduction to Borg's RPE-Scale. Movement Publications,Ithaca, Y. ,1985.

<span id="page-13-4"></span>[6] HIGNETT,S., Using computerised OWAS for postural analysis of nursing work. (Ed.),Contemporary Ergonomics. Taylor & Francis,London, pp. 253-258. 1994.

<span id="page-14-2"></span>[7] Mcatamney, L; Nigel, E. RULA: a survey method for the investigation of work-related upper limb disorders. Applied Ergonomics, Volume 24, Issue 2, 91-99, 1993.

<span id="page-14-3"></span>[8] NTP 601 Evaluación de las condiciones de trabajo: carga postural. Método REBA. Instituto Nacional de Seguridad e Higiene en el Trabajo, España.

<span id="page-14-4"></span>[9] HIGNETT, S and McATAMNEY, L. Rapid Entire Body Assessment: REBA Applied Ergonomics, 31, 201-5, 2000.

[10] [http://en.wikipedia.org/wiki/Motion\\_capture](http://en.wikipedia.org/wiki/Motion_capture)

<span id="page-14-6"></span>[11] [www.vicon.com;](http://www.vicon.com/) [www.peakperform.com](http://www.peakperform.com/); [www.qualisys.se;](http://www.qualisys.se/) [www.simi.com](http://www.simi.com/);

- <span id="page-14-7"></span>[12] INITION. <http://inition.co.uk/inition/products.php>
- <span id="page-14-9"></span>[13] Ollero B. Robótica. Manipulares y robots móviles. Ed. Marcombo. 2001.
- <span id="page-14-5"></span>[14] POSER. Curious Labs. <http://graphics.smithmicro.com/>
- [15]<http://www.python.org/>
- <span id="page-14-0"></span>[16] AnyBody.<http://www.anybodytech.com/>

<span id="page-14-8"></span>[17] Marin, J.J; Martínez, J.M; Ros, R; Boné, M.J. "Move-Human: Sistema portátil para captura y análisis tridimensional del movimiento humano en puestos de trabajo basado estéreo-visión y simulación 3D con modelos biomecánicos" VIII Congreso Internacional de IP. Bilbao 2004.

<span id="page-14-1"></span>[18] Marin, J.J; Ros, R; Boné, M.J.; Martínez, M. "Move-Human Sensors: Sistema portátil de captura de movimiento humano basado en sensores inerciales, para el análisis de Lesiones Musculoesqueléticas y utilizable en entornos reales." VI Congreso Internacional de Prevención de Riesgos Laborales (ORP). A Coruña 2008. [ ],

#### **Agradecimientos**

El grupo IDERGO viene colaborando desde su constitución en 2002 con diferentes empresas e instituciones locales y nacionales en el desarrollo de software y hardware dirigido a facilitar la evaluación de puestos de trabajo en las áreas de seguridad, higiene, ergonomía y psicosociología.

El sistema LEMUS ha sido la culminación de un conjunto de desarrollos que se han ido acoplando de forma natural y progresiva, e inspirados de alguna manera, en los proyectos llevados a cabo en el campo de la prevención y salud laboral con las citadas empresas e instituciones. Hacer constar nuestro agradecimiento expreso a las mismas, y especialmente por la confianza y apoyo que nos han brindado:

- Gobierno de Aragón. Dpto de Salud y Consumo, Servicio Aragonés de Salud.
- CCIZ. Cámara Oficial de Comercio e Industria de Zaragoza.
- PERGOS. Gabinete de Asesoramiento, Riesgos Laborales Pergos S.L.
- INERMAP. Instituto de Ergonomía MAPFRE, S.A.
- MAZ. Sociedad de Prevención de MAZ Seguridad Laboral S.L.
- PARDO. Hidraúlicas PARDO, S.A.
- BSH. Electrodomésticos España, S.A.
- CAF. Construcciones y Auxiliar de Ferrocarriles, S.A.

Y un agradecimiento especial a la colaboración en este proyecto de:

- FPRL. Fundación para la Prevención de Riesgos laborales.
- AFCO. Asociación Española de Fabr. de Envases y Embalajes de Cartón Ondulado.

#### **Correspondencia** (Para más información contacte con):

Javier Javier Marín Zurdo Grupo de Investigación y Desarrollo en Ergonomía. Instituto de Investigación I3A de la Universidad de Zaragoza. C.P.S de Ingenieros. Edificio Torres Quevedo. C/ María Luna 3, 50018 Zaragoza (España). Phone: +34 976 76 19 78 Fax: + 34 976 76 22 35 E-mail: [jjmarin@unizar.es](mailto:jjmarin@unizar.es) URL: [http://www.idergo.es](http://www.idergo.es/)